#### Unix e Bash

#### Introduzione, di cosa ci occuperemo

 $\mathbf{1}$ 

# **Objettivi**

- Illustrare le funzionalità principali della shell di Unix e di tool comunemente presenti nelle distribuzioni Unix (ref. Linux + Bash)
- Descrivere l'iso *interattivo* della shell – Concetti base, interazione, comandi, personalizzazione
- Struttura interna della shell:
	- variabili, espansione della riga di comando, ridirezione, comandi composti (liste, pipe, sequenze condizionali)
- Programmare la shell (*shell scripting*)
	- Funzioni, costrutti di controllo, debugging

#### La shell di Unix

Cos'è, vari tipi di shell, la Bash (Bourne Again SHell), il punto di vista dell'utente ...

### Cos'è Unix/Linux?

- Unix è un sistema operativo
	- Gestore/virtualizzatore di risorse
- é anche un ambiente di sviluppo sw
	- Fornisce utilità di sistema, editor, compilatori, assemblatori, debugger etc.
- Linux è un SO `POSIX compatibile'
	- Fornisce le funzionalità tipiche dei sistemi Unix
	- è *free software* ovvero:
		- Il suo codice è disponibile, può essere modificato e ridistribuito

### UNIX/Linux: struttura generale

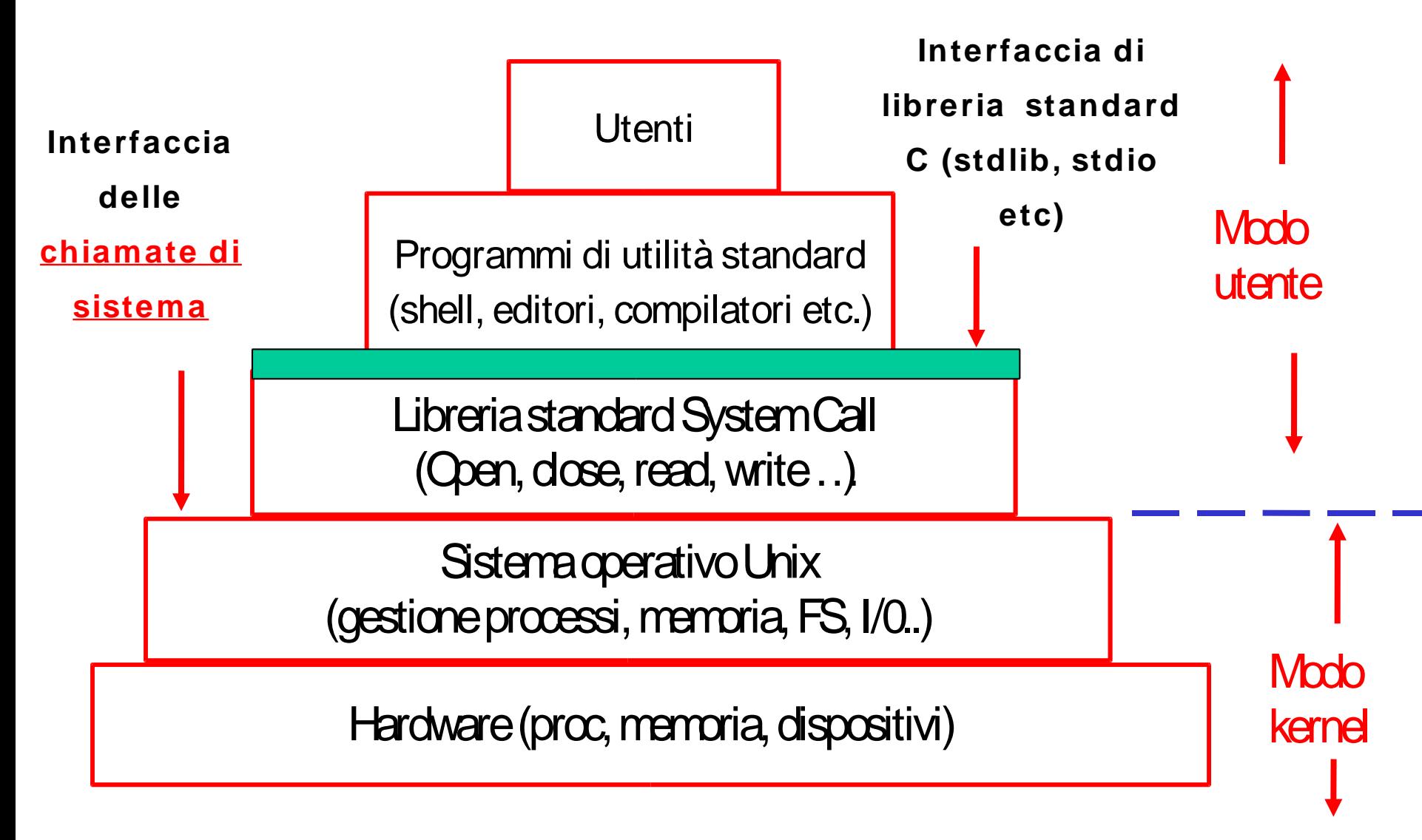

#### La filosofia dell'ambiente Unix

- Si rivolge a programmatori
- Comandi con sintassi minimale testuale – Diminuisce i tempi di battitura
- Ogni componente/programma/tool realizza una sola funzione in modo semplice ed efficiente

– es. **who** e **sort**

• Più componenti si possono legare per creare un'applicazione più complessa:

– es. **who|sort**

# La filosofia dell'ambiente Unix (2)

- Il principale software di interfaccia è la shell
	- un normale programma senza privilegi speciali
	- gira in spazio utente
	- interfaccia testuale
- è usata spesso come supporto per automatizzare attività di routine
	- programmazione di shell (shell scripting)

## UNIX/Linux: shell (2)

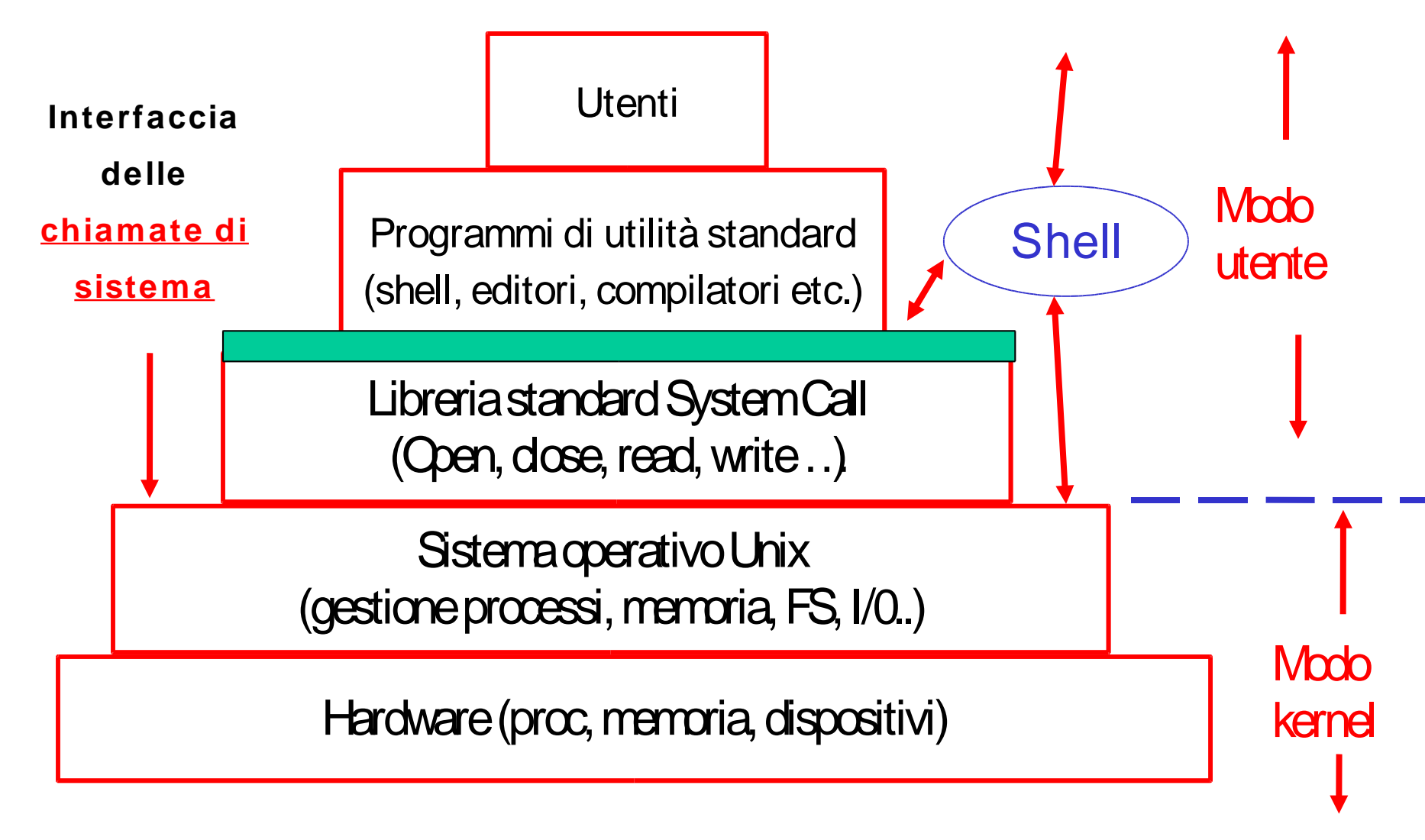

#### Cos'è una shell .....

- è un normale programma!
- è un *interprete di comandi*
	- funziona in modo interattivo e non interattuvo
	- Nella versione interattiva: fornisce una interfaccia testuale per richiedere comandi
	- **bash:~\$** *-- (prompt)nuovo comando?*
	- **bash:~\$ date** *-- l'utente da il comando*
	- **Thu Mar 12 10:34:50 CET 2005** *-- esecuzione*

**bash:~\$** *-- (prompt) nuovo comando?*

## Cos'è una shell ..… (2)

- Ciclo di funzionamento shell interattiva:
	- *inizializzazione*
	- *ciclo principale*
		- 1. Richiede un nuovo comando (prompt)
		- 2. L'utente digita il comando
		- 3. La shell interpreta la richiesta e la esegue
	- *termina* con *exit* oppure *EOF*

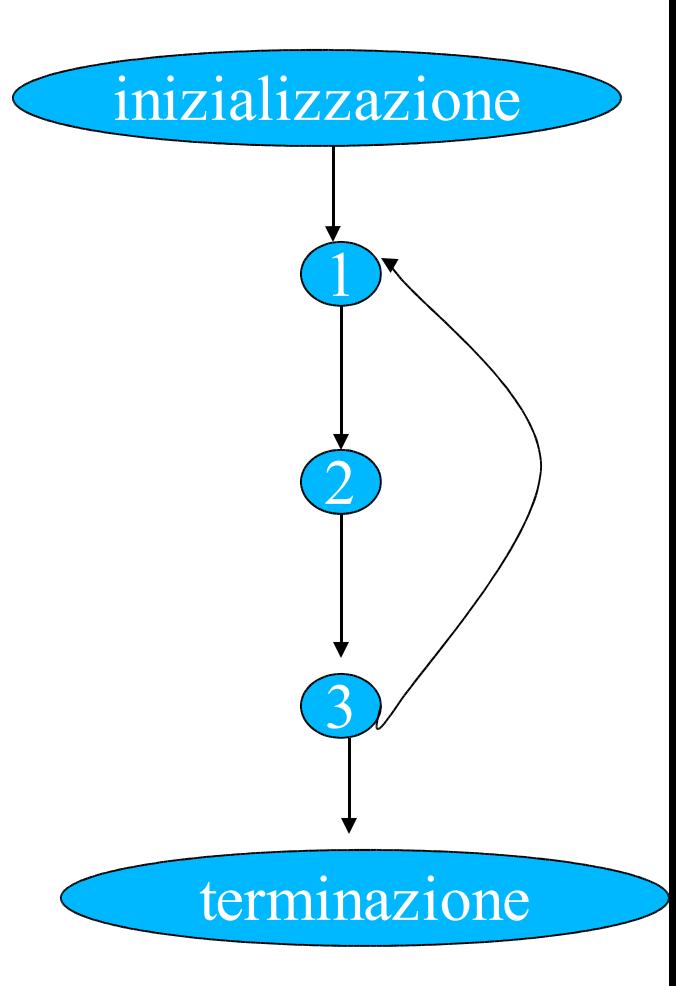

### Cos'è una shell ..… (3)

- Funzionamento non interattivo – comandi in un file (lo *script* )
- Ciclo:
	- *inizializzazione*
	- *ciclo principale*
		- 1. Legge un nuovo comando da file
		- 2. Lo esegue
	- *termina* con *exit* oppure *EOF*

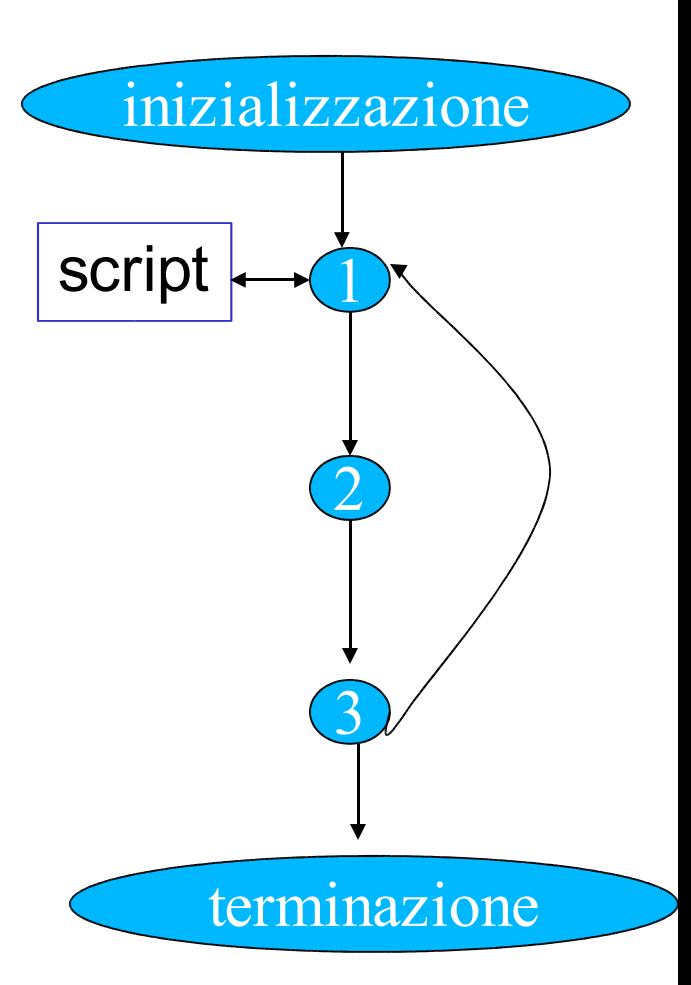

#### Perché mai usare una *shell* testuale?

• Ormai tutti i sistemi Unix hanno un'interfaccia grafica, degli ambienti integrati

– perché usare i comandi in linea?

#### • Alcuni motivi:

….

- per capire come funziona 'sotto'
- perché i comandi Unix sono stati progettati per essere semplici da scrivere ed usare su questo tipo di interfacce
- perché una volta imparati sono più veloci e flessibili dei menu fissi e delle finestre di dialogo
- perché sono veloci ed accessibili da remoto

#### Perché mai usare una *shell* testuale? (2)

*A programmer needs a servant, not a nanny.* A. Tanenbaum

### Cos'è una shell ..… (4)

- Ci sono vari tipi di shell
	- C shell (**csh,tcsh**), Bourne shell (**sh**), Bourne Again shell (**bash**)
- c'è un insieme di comportamenti, funzionalità comuni
	- ognuna ha il suo linguaggio di programmazione
		- linguaggio di scripting
	- *script*: programma interpretabile da shell
		- serie di comandi salvata su file
		- combinati usando costrutti di controllo anche complessi di tipo IF, WHILE etc.
		- più altro….

# Perché programmare la shell?

- Perché non usare C/Java?
	- I linguaggi di shell sono fatti apposta per manipolare file e processi etc in ambiente Unix, cosa che li rende particolarmente adatti per automatizzare task (specie ripetitivi) in questo ambiente.
		- Es. tutti le varie distribuzioni Linux usano script bash
- Noi descriveremo le caratteristiche principali della shell Bash

#### Nota: la *Bash* al *cli*

- · Bash è oramai lo standard di fatto delle distribuzioni Linux Unix sia free che non
- per ragioni 'storiche' il nostro ede continua ad usare la vecchia C shell

- versione  $\text{tcsh}$  migliorata ma tant'è...

• come sapere la vostra shell di login bash:~\$ echo \$SHELL

tcsh

 $bash : ~$ \$

## Nota: la *bash* al *cli* (2)

- Come cambiare temporaneamente shell **(susanna) tcsh => bash bash:~\$** *-- da qua lavoro con bash* **… bash:~\$ exit (susanna) tcsh =>**
- Come cambiare shell permanentemente?
	- Non è permesso in modo diretto
	- NOTA: è fortemente sconsigliato dai sistemisti girarci attorno inserendo un **exec bash** negli script di inizializzazione **. cshrc** o **.login**

#### Nota: la *bash* al *cli* (3)

- File di inizializzazione
	- **.bashrc**
	- **.bash\_profile**
	- **.bash\_aliases**
	- servono per avere un ambiente di lavoro più gradevole e per personalizzare la shell (lo vedremo più avanti)
	- non ci sono sul vostro account!
	- scaricarteli dal sito del corso seguendo le istruzioni

### Comandi base di Unix

· Sintassi tipica:

nome <opzioni> <argomenti>  $\bullet$  es: -- trovare la data bash:~\$ date --no arguments Thu Mar 12 10:34:50 CET 2005

bash:~\$ date

#### *-- l'utility man*

**bash:~\$ man sort** *--one argument* SORT(1) User Commands SORT(1) **NAME** sort - sort lines of text files

#### **SYNOPSIS**

 $...$ 

sort [ OPTION ] ... [ FILE ] ...

#### **DESCRIPTION**

**-f --ignore-case**

fold lower case to upper case characters **RETURNS …**

**REPORTING BUGS….**

**SEE ALSO**

Textinfo **info sort**

**bash:~\$**

# Standard input, ouput ed error

- Negli esempi visti l'output viene scritto sempre su terminale
- Ogni comando o programma che gira sotto Unix ha sempre tre canali di I/O attivi:
	- **stdin** lo standard input
	- **stdout** lo standard ouput
	- **stderr** lo standard error
- Di default questi tre canali sono il terminale che sta facendo girare il programma o il comando
	- meccanismo semplice e flessibile (ridirezione, vedi poi)

# Standard input, ouput ed error (2)

 $-$  Tipicamente

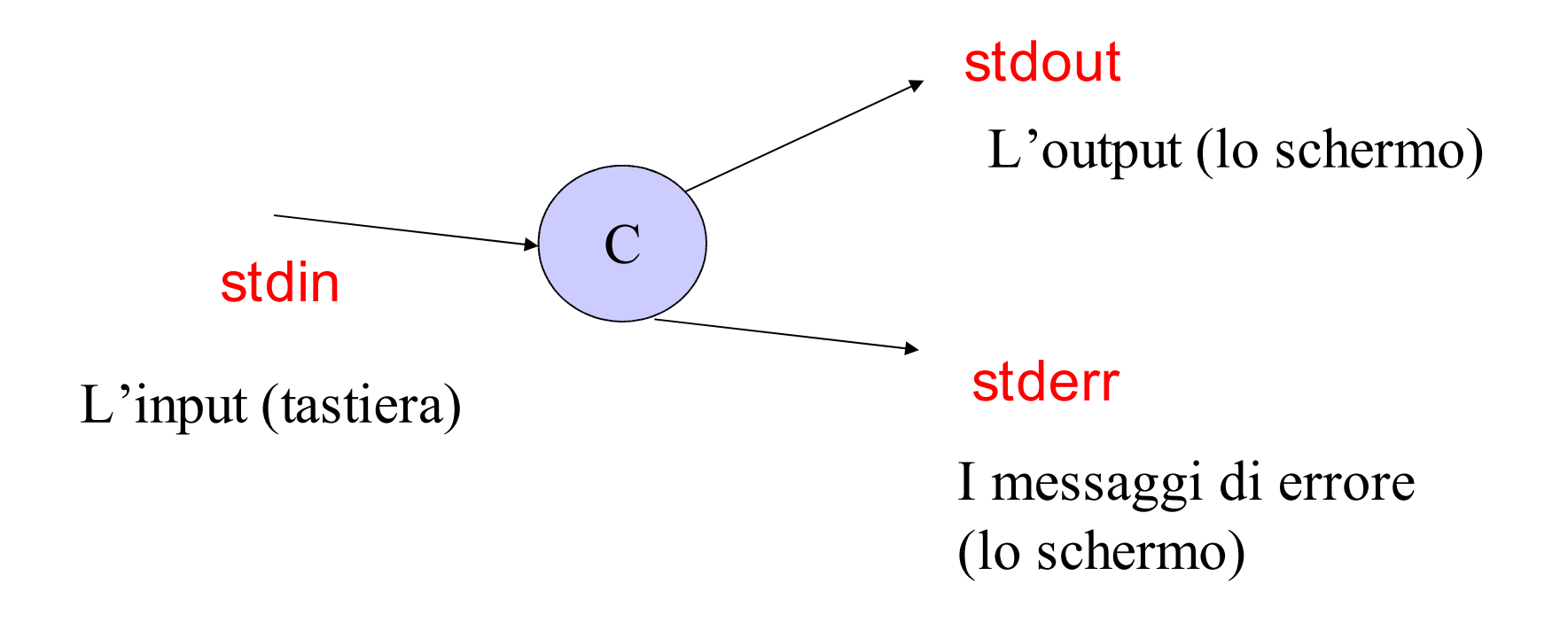

# Standard input, ouput ed error (3)

 $-Es$ .

bash:~\$ man ciccio

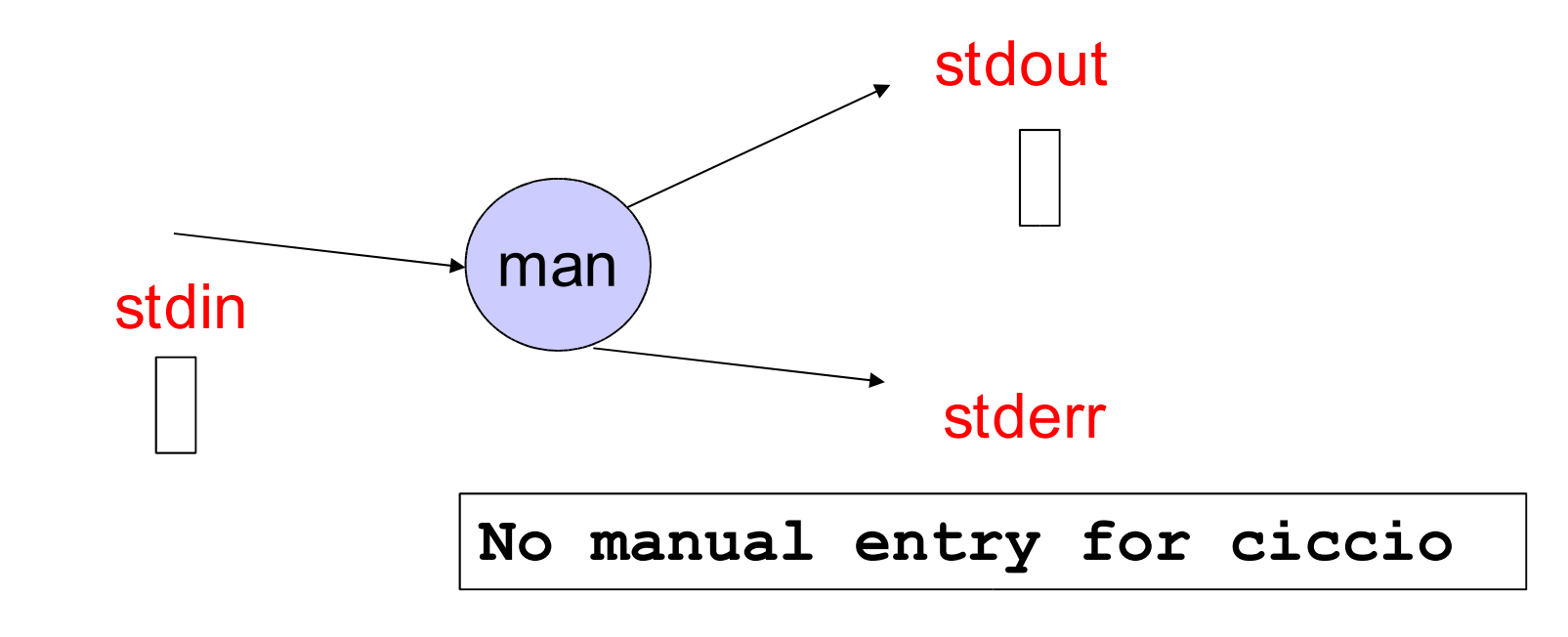

 $bash:\sim$ \$

# Standard input, ouput ed error (4)

 $-$  Es.

**bash:~\$ man sort**

**bash:~\$** man stdin stdout stderr SORT(1) User Commands … **NAME** sort - sort lines …. **SYNOPSIS** sort [ OPTION ] ... [ FILE ] ... **DESCRIPTION** … **-f --ignore-case** fold lower case to ... **AUTHOR … REPORTING BUGS…. SEE ALSO** Textinfo **info sort**

# Standard input, ouput ed error (5)

bash:~\$ sort

-- attende input dall'utente

# Standard input, ouput ed error (6)

bash:~\$ sort

pippo

pluto

ciccio

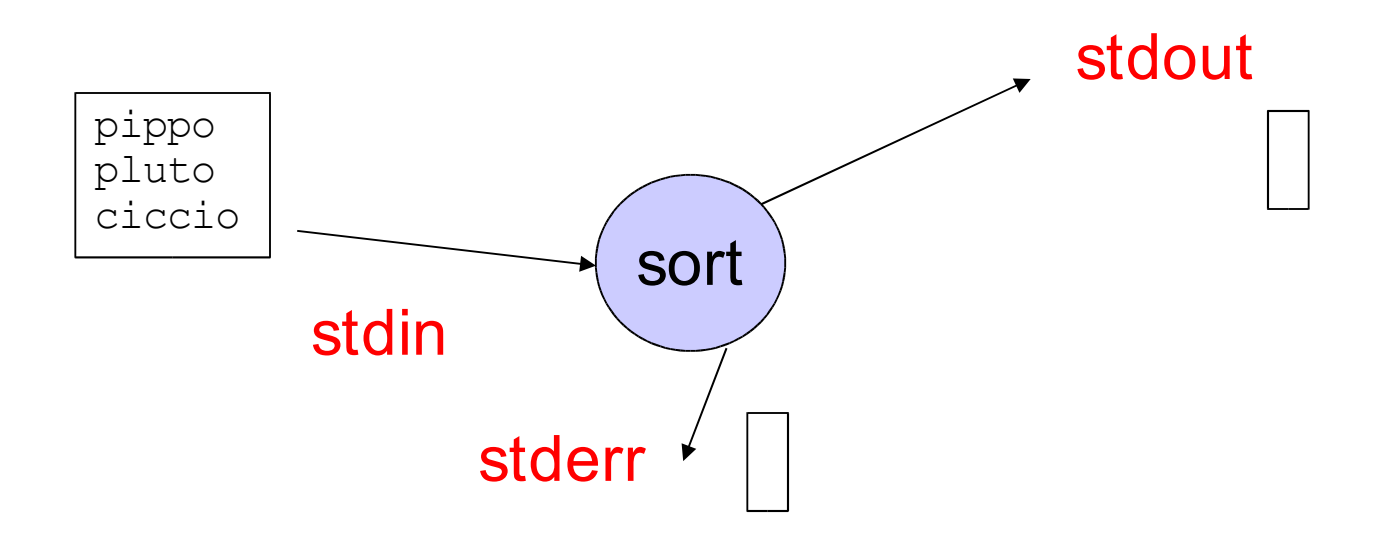

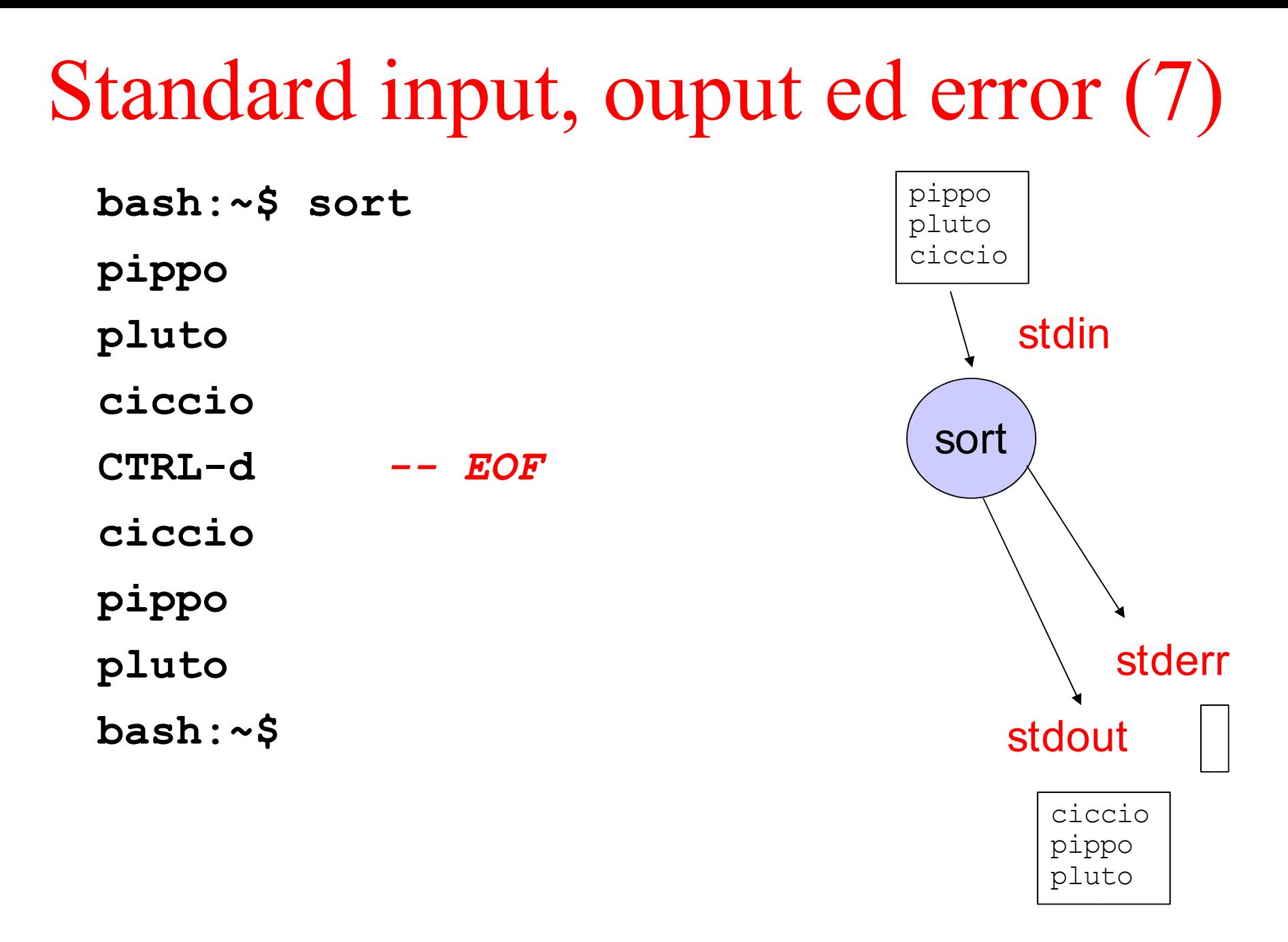

*-- Ultimi esempi: utilities with both option(s) and argument(s)*

*-- ricerca le descrizioni di pagine di manuale che contengono "printf"* **bash:~\$ man -k printf vasprintf (3) - print to allocated string** vasnprintf (3) - ... **…… sprintf (3) - formatted output conversion bash:~\$**

- *-- Ultimi esempi: utilities with both option(s) and argument (2)*
- *-- compilazione programmi C da linea di comando*
- *-- NB: comando su più linee con backslash (***\)**
- **bash:~\$ gcc -Wall -pedantic -o name\_exe \ source.c**
- **bash:~\$**

```
-- oggetto e debug info
bash:~$ gcc -Wall -pedantic -c -g source.c
bash:~$
```
# Shell: metacaratteri

- Sono caratteri che la shell interpreta in modo 'speciale'
	- $-$  CTRL-d, CTRL-c, &, >, >>, <, ~, |, \*….

- Forniscono alla shell indicazioni su come comportarsi nella fase di interpretazione del comando
	- li descriveremo man mano

# Alcuni comandi base

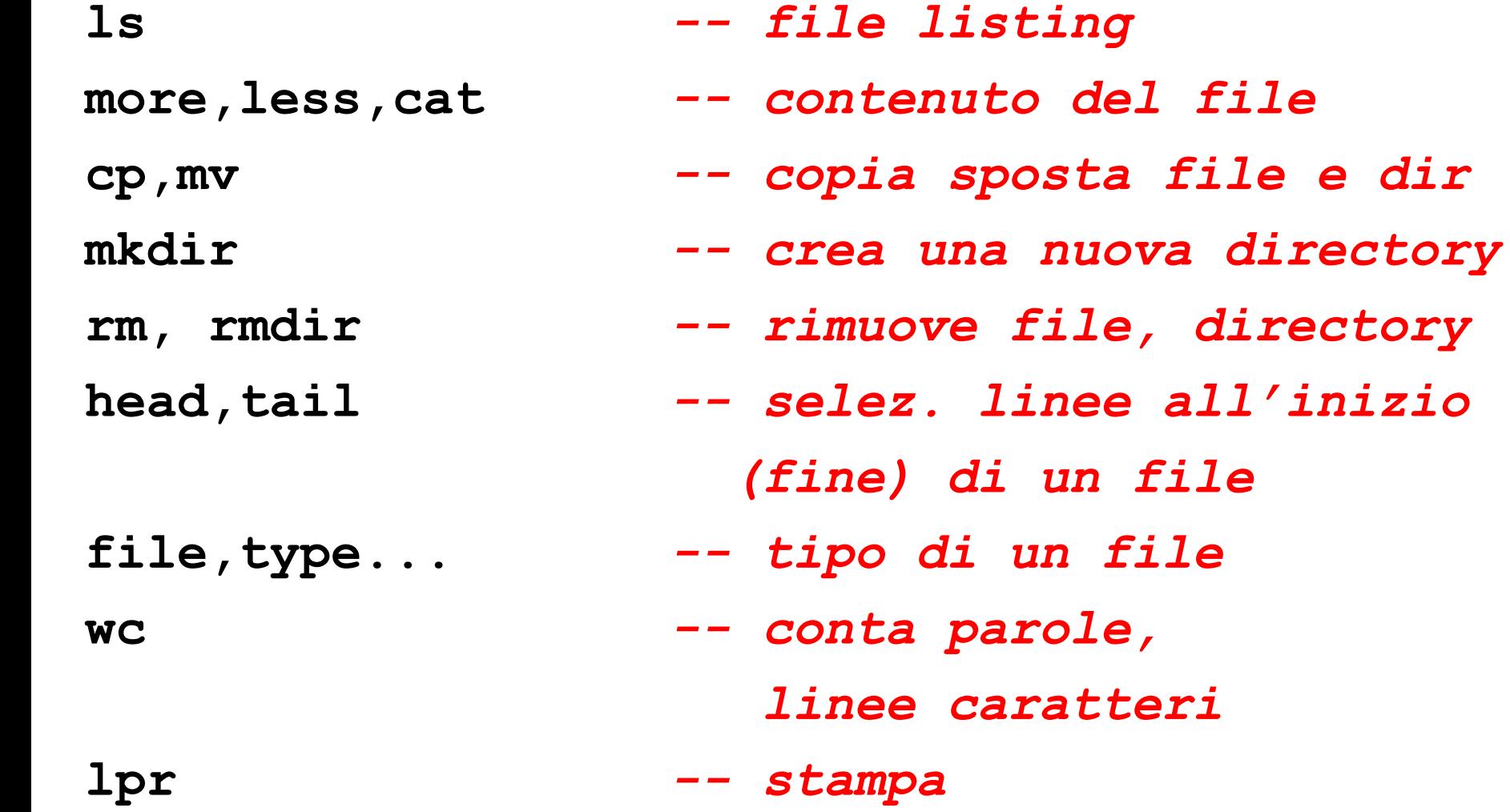

Esempi: **wc**

**bash:~\$ wc -c file** *-- conta caratteri* **2281 file bash:~\$ wc -l file** *-- conta linee*  **73 file bash:~\$ wc -w file** *-- conta parole*  **312 file bash:~\$ wc file** *-- conta tutto*  **73 312 2281 file bash:~\$**

# Esempi: cat, file

*-- concatena il contenuto di file1 e file 2 e lo mostra su stdout*

**bash:~\$ cat file1 file2**

*-- tipo di file*

**bash:~\$ file a.out**

**a.out: ELF 32-bit LSB executable Intel 80386 version 1 (SYSV), GNU/Linux 2.2.0,dynamically linked (uses shered libs), not stripped bash:~\$ file pippo.n pippo.n: ASCII text bash:~\$**

#### Editing della linea di comando

• Molte shell, fra cui la bash, offrono funzioni di *editing della linea di comando* "ereditate" da emacs. Ecco le più utili:

- **CTRL-a --va a inizio riga**
- **CTRL-e --va a fine riga**
- **CTRL-k --cancella fino a fine linea**
- **CTRL-y --reinserisce la stringa cancellata**
- **CTRL-d --cancella il carattere sul cursore**

## **History**

• La shell inoltre registra i comandi inseriti dall'utente. È possibile visualizzarli....

bash:~\$ history

- 68 gcc main.c
- 69 a.out data
- **70 ls**
- 71 history
- bash:~\$

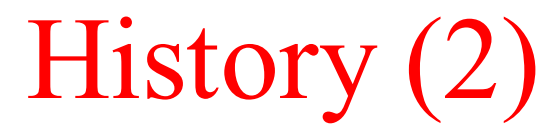

- ... oppure richiamarli
- bash:~\$ history
- 68 qcc main.c
- 69 a.out data
- 70 ls
- 71 history

bash:~\$ !l -- l'ultimo che inizia per 'l'

 $\mathbf{ls}$ 

main.c a.out data

bash:~\$ !68 -- *il numero 68* 

gcc main.c

 $bash : ~ $$
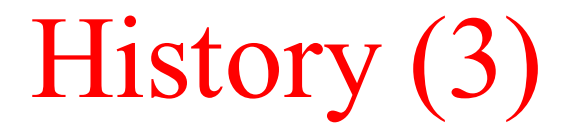

- ... un altro esempio
- **bash:~\$ ls**
- **main.c a.out data**
- 

```
bash:~$!! -- l'ultimo comando eseguito
```

```
ls
```

```
main.c a.out data
```

```
bash:~$
```
• è possibile anche navigare su e giù per la history con le freccette (↑↓)

### Completamento dei comandi

• Un'altra caratteristica tipica delle shell è la possibilità di completare automaticamente le linee di comando usando il tasto TAB

**bash:~\$ ls**

**un\_file\_con\_un\_nome\_molto\_lungo**

*-- voglio copiarlo sul file 'a'*

**bash:~\$ cp un** TAB

*-- la shell completa*

**bash:~\$ cp un\_file\_con\_un\_nome\_molto\_lungo** *-- poi posso digitare 'a'*

**bash:~\$ cp un\_file\_con\_un\_nome\_molto\_lungo a bash:~\$**

Completamento dei comandi (2)

- se esistono più completamenti possibili
	- premendo TAB viene emesso un segnale sonoro.
	- Premendolo nuovamente si ottiene la lista di tutti i file che iniziano con il prefisso già digitato.

```
bash:~$ ls
un_file uno.c ns2.h
bash:~$ cp un
un_file uno.c
bash:~$ cp un
              TAB
                    TAB
```
# File, directory, e directory corrente

# I file di Unix

- Tipi di file Unix :
	- *regular* (**-**): collezione di byte non strutturata
	- *directory* (**d**) : directory
	- *buffered special file* (**b**) : file che rappresenta una periferica con interfaccia a blocchi
	- *unbuffered special file* (**c**) : file che rappresenta una periferica con interfaccia a caratteri
	- *link simbolico* (**l**) : file che rappresenta un nome alternativo per un altro file X, ogni accesso a questo file viene ridiretto in un accesso a X

# I file di Unix (2)

- Tipi di file Unix (cont.):
	- *pipe* (**p**): file che rappresenta una pipe
	- *socket* (**s**) : file che rappresenta un socket

### Attributi di un file Unix

- File  $=$  dati  $+$  attributi
- Alcuni attributi dei file unix :

**bash:~\$ ls -l pippo.c -rw-r--r-- 1 susanna users 1064 Feb 6 2005 pippo.c** Tipo del file (regolare, -) Nome del file (unico all'interno della directory,

case sensitive)

# Attributi di un file Unix (2)

- File  $=$  dati  $+$  attributi
- Alcuni attributi dei file unix :

**-rw-r--r-- 1 susanna users 1064 Feb 6 2005 pippo.c bash:~\$ ls -l pippo.c**

Protezione

- r permesso di lettura (directory, listing)
- w- permesso di scrittura (directory, aggiungere file)
- x permesso di esecuzione (directory, accesso)

# Attributi di un file Unix (3)

- File  $=$  dati  $+$  attributi
- Alcuni attributi dei file unix :

**bash:~\$ ls -l pippo.c -rw-r--r-- 1 susanna users 1064 Feb 6 2005 pippo.c** Proprietario del file  $Gruppo$  Data ultima modifica

# Attributi di un file Unix (4)

- File  $=$  dati  $+$  attributi
- Alcuni attributi dei file unix :

**bash:~\$ ls -l pippo.c -rw-r--r-- 1 susanna users 1064 Feb 6 2005 pippo.c** Numero di blocchi su disco utilizzati Lunghezza in byte del file

### Il FS di Unix è gerarchico

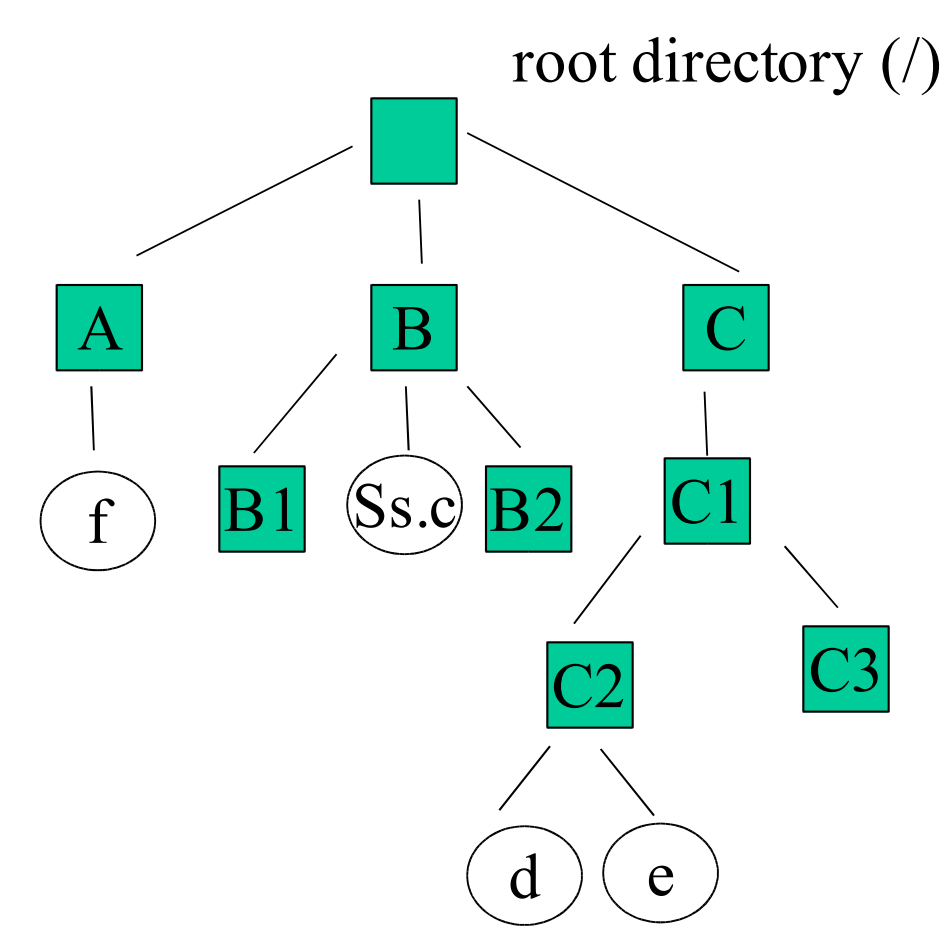

• Esempio di FS senza link file

### Path name assoluto

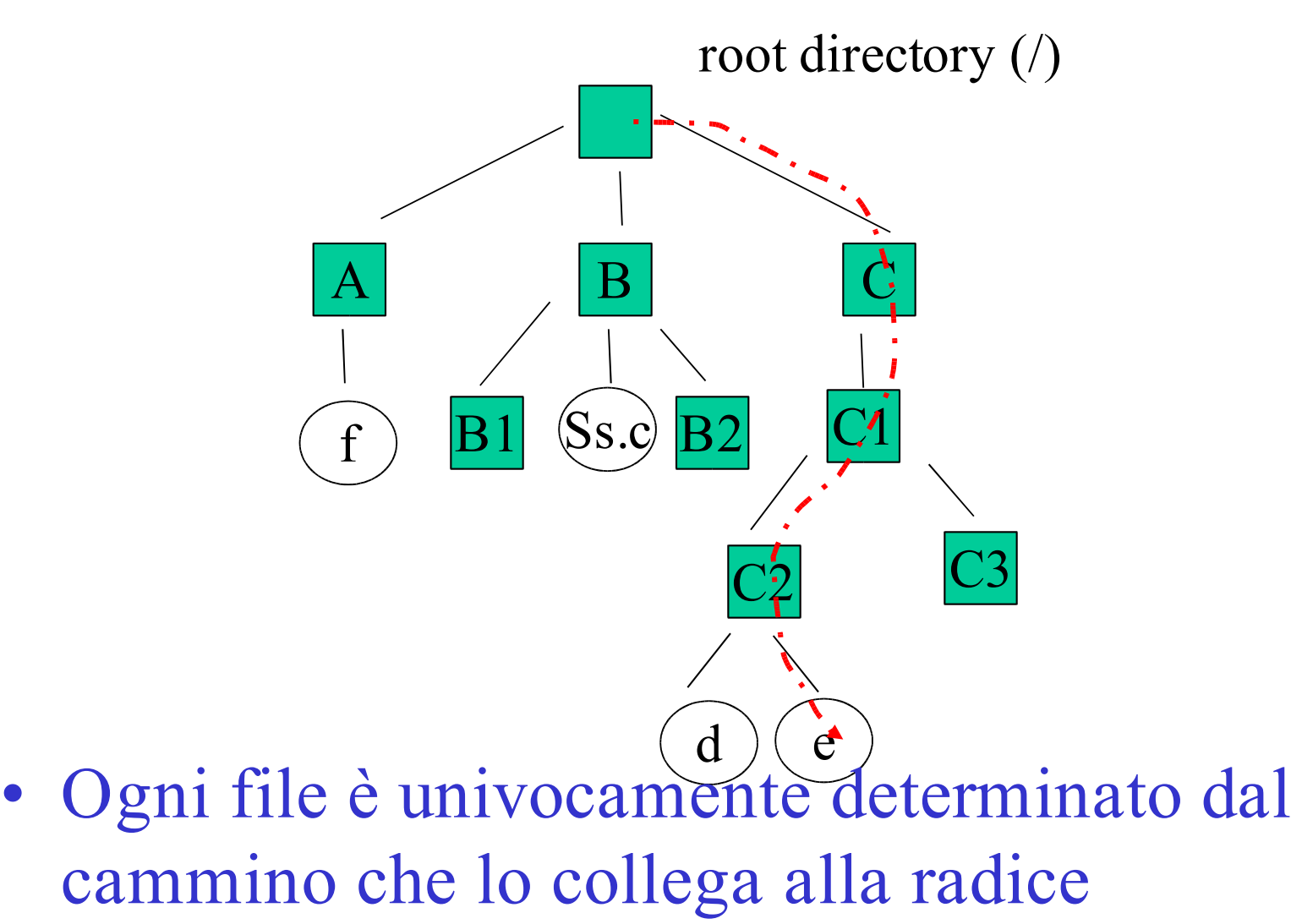

– /C/C1/C2/e

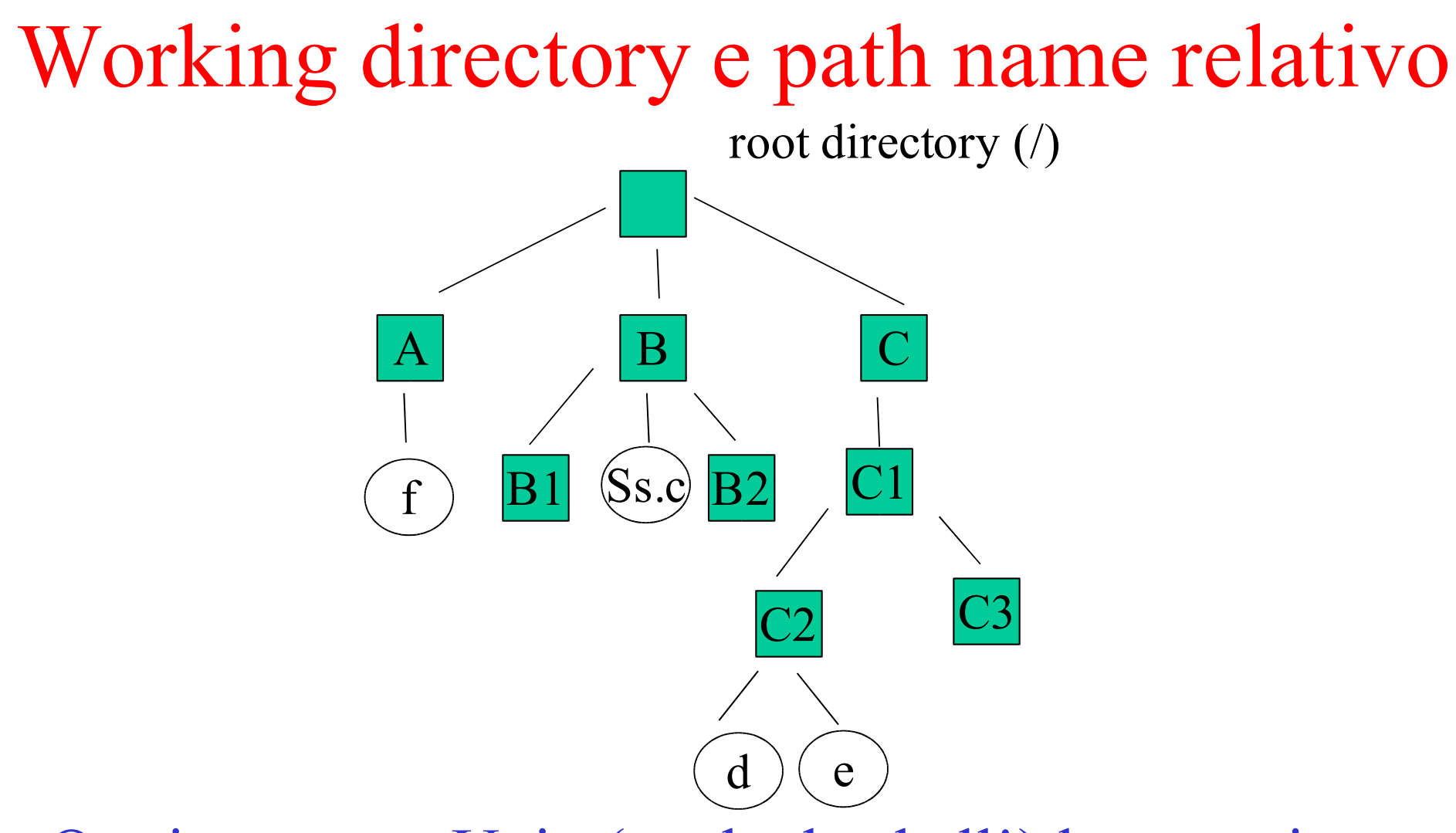

- Ogni processo Unix (anche la shell!) ha associata una *working directory*
	- si può vedere con **pwd** e si cambia con **cd**

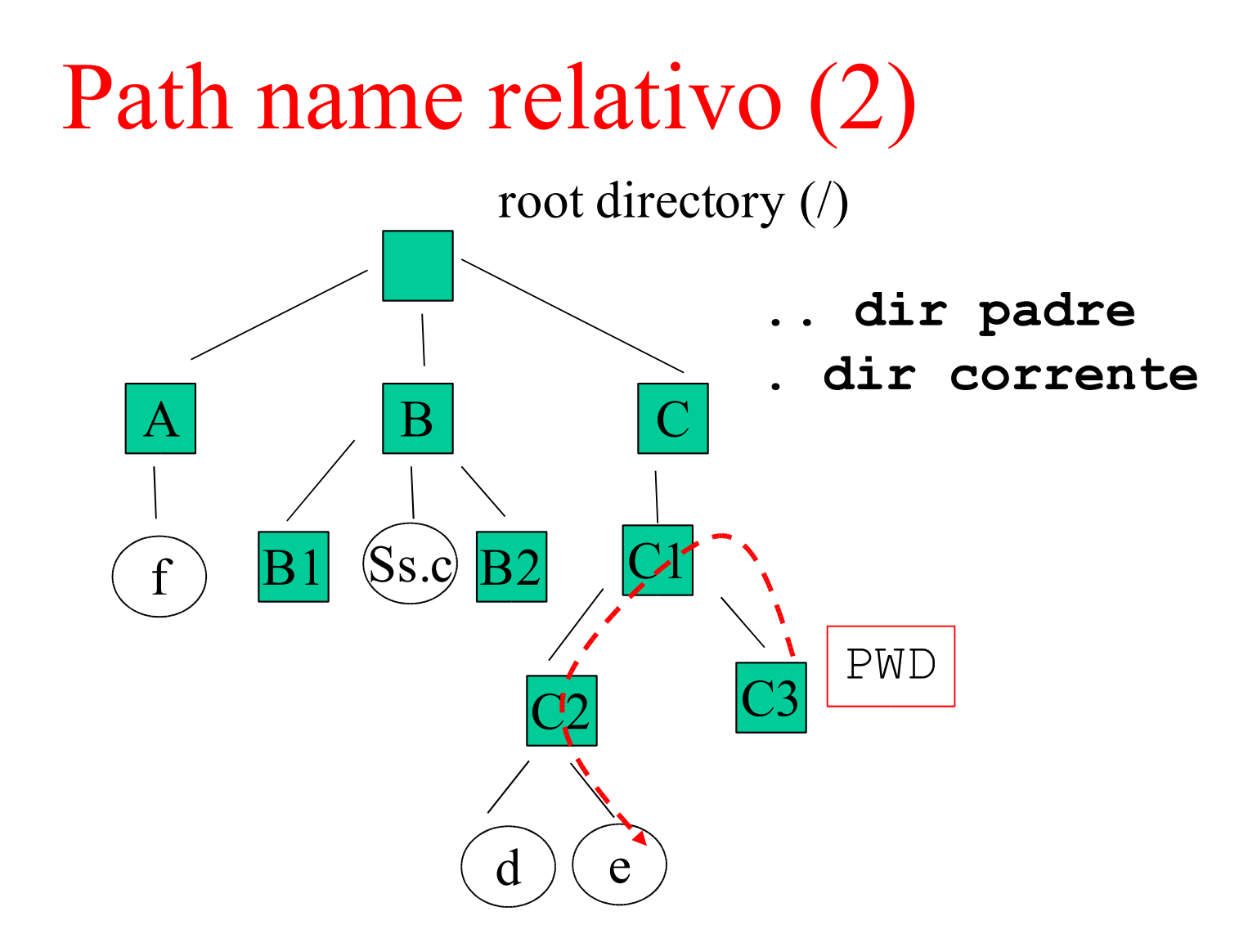

• Il PNR è il cammino dalla Working Directory – ./../C2/e (il '.' iniziale si può omettere)

**bash:~\$ pwd /home/s/susanna bash:~\$ cd PROVE bash:~/PROVE\$ pwd /home/s/susanna/PROVE** *-- file listing* **bash:~/PROVE \$ ls myFile myFile bash:~/PROVE\$ ls ./myFile** *-- equivalenti* **myFile bash:~/PROVE\$ cd .. bash:~\$ pwd /home/s/susanna/ bash:~\$**

```
bash:~$ pwd
/home/s/susanna
bash:~$ cd PROVE
bash:~/PROVE$ pwd
/home/s/susanna/PROVE
-- file listing
bash:~/PROVE $ ls myFile
myFile
bash:~/PROVE$ ls ./myFile -- equivalenti
myFile
bash:~/PROVE$ cd ..
bash:~$ pwd
/home/s/susanna/ 
bash:~$
                               Sta per /home/s/susanna
```
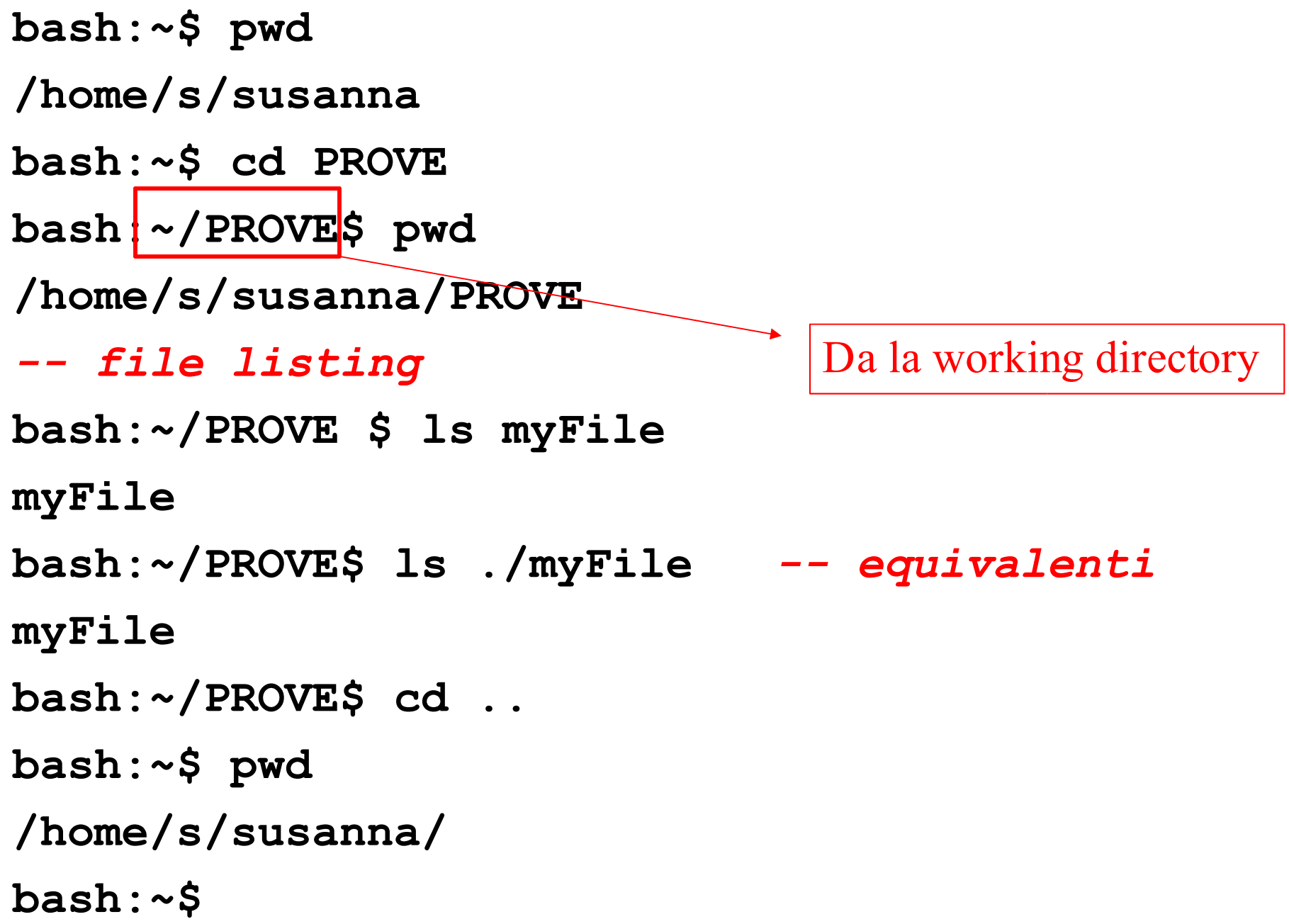

*-- copiare un file :cp* **bash:~\$ ls a.out d.c d.h bash:~\$ cp d.c f.c bash:~\$ ls a.out d.c d.h f.c** *-- differenze fra file?* **bash:~\$ diff d.c f.c** *-- diff:nessun output == nessuna differenza -- cp: 'i' chiede conferma prima di sovrascrivere* **bash:~\$ cp -i d.c f.c cp: overwrite 'f.c'? n bash:~\$**

*-- ridenominare un file : mv* **bash:~\$ ls a.out d.c d.h f.c bash:~\$ mv f.c h.c bash:~\$ ls a.out d.c d.h h.c** *-- mv:'i' chiede conferma prima di sovrascrivere* **bash:~\$ mv -i d.c h.c mv: overwrite 'h.c'? n bash:~\$ ls a.out d.c d.h h.c bash:~\$**

*-- rimuovere un file : rm* **bash:~\$ ls a.out d.c d.h h.c bash:~\$ rm f.c h.c rm: cannot lstat 'f.c': Nu such file or directory bash:~\$ ls a.out d.c d.h**  *-- rm: 'i' chiede conferma prima di sovrascrivere* **bash:~\$ rm -i d.c rm: remove regular file 'd.c'? n bash:~\$ ls a.out d.c d.h bash:~\$**

```
-- ogni utente ha una HOME DIRECTORY denotata 
  con '~username' oppure '~'
bash:~/LCS$ cd ~susanna 
bash:~$ pwd
/home/s/susanna
--equivalente a 'cd' o cd ~
bash:~/LCS$ cd ~
bash:~$
…
bash:~/LCS$ cd
bash:~$
```
*-- ls ha diverse opzioni -- 'a' visualizza i file nascosti (.\*)* **bash:~\$ ls -a .bashrc .bash\_profile .login ………** *-- 'd' da info sulla directory* **bash:~\$ ls -d drwxr-xr-x 6 susanna users … … Mar 3 2005 ./** *-- 'F' aggiunge un carattere per il tipo di file '/' per directory, '\*' per seguibile, '@' per link, '=' per socket e niente per i file ordinari* **bash:~\$ ls -F a.out\* dd/ pippo.c** 

*-- creare directory : mkdir*

**bash:~\$ pwd /home/s/susanna bash:~\$ mkdir TEMP bash:~\$ ls -F a.out\* dd/ pippo.c TEMP/ bash:~\$** 

```
-- rimuovere directory vuote : rmdir
bash:~$ ls -F
a.out* dd/ pippo.c TEMP/
bash:~$ rmdir TEMP
bash:~$ ls -F
a.out* dd/ pippo.c
-- rimuovere directory NON vuote : rm -r
bash:~$ rmdir dd
rmdir: Directory not-empty
bash:~$ 
-- rm: '-r' rimuove ricorsivamente la directory 
  ed il suo contenuto, 'i' chiede conferma
bash:~$ rm -ri dd/
rm: descend into directory 'dd'? n
bash:~$
```
60

*-- ridenominare directory : mv* **bash:~\$ ls -F a.out\* dd/ pippo.c bash:~\$ mv dd TEMP bash:~\$ ls -F a.out\* pippo.c TEMP/**

*-- modifica dei diritti* **bash:~\$ ls -l myfile -rw-r--r-- 1 susanna user … Feb 6 2005 myfile.c bash:~\$ chmod 664 myfile -rw-rw-r-- 1 susanna user … Feb 6 2005 myfile.c bash:~\$** Ottale!! 110 110 100 **rw- rw- r--**

*-- modifica i diritti* **bash:~\$ ls -l myfile -rw-r--r-- 1 susanna user … Feb 6 2005 myfile.c bash:~\$ chmod 664 myfile -rw-rw-r-- 1 susanna user … Feb 6 2005 myfile.c bash:~\$ chmod ugo+x myfile** -rwxrwxr-x 1/susanna user ... Feb 6 2005 myfile.c **bash:~\$**

 $+$ 

**r**

**w**

**x**

**s**

-

=

**u- owner (susanna) g group (user) o - others a - all**

# Sul significato dei diritti

#### • File regolari

– *r,w,x* sui file regolari hanno un significato ovvio

#### • Directory:

- *r* su una directory significa avere il permesso di leggere i file appartenenti alla directory
	- es eseguire un **ls**
- *w* significa avere il permesso di modificare una directory :
	- es: cancellare aggiungere un file
- *x* significa aver il permesso di utilizzare una directory in un path (search permission)

# Sul significato dei diritti (2)

- File speciali (tipicamente in **/dev/…** )
	- *r* il processo può eseguire la system call read relativa al device corrispondente
		- es leggere da modem
	- *w* il processo può eseguire la system call write relativa al device corrispondente
		- es scrivere sulla stampante
	- $-x$  non ha nessun significato

# Regole di applicazione dei diritti

- Un processo in esecuzione ha associato 4 valori legati ai diritti:
	- *(real)user-ID, (real)group-ID* : intero positivo, associato al nome della login dell'utente che lo ha attivato ed al suo gruppo di appartenenza principale
		- vengono assegnati al momento dell'ingresso nel sistema
		- vengono ereditati da tutte le sottoshell e da tutti i processi creati da queste

– *effective user-ID, effective group-ID :*

# Regole di applicazione dei diritti (2)

- In processo in esecuzione ha associato 4 valori legati ai diritti (cont.):
	- *effective user-ID, effective group-ID :* normalmente hanno lo stesso valore di *(real)user-ID, (real)group-ID.* In alcuni casi però differiscono
		- *es:*in situazioni in cui l'utente deve accedere a risorse normalmente protette (es cambiarsi la password richiede la scrittura del password file, riservata al superuser)

# Regole di applicazione dei diritti (3)

- *se (effective user-ID==0) il permesso è sempre accordato (superuser) altrimenti*
- *se (effective user-ID ==file\_userID) vengono usati i primi tre bit altrimenti*
- *se (effective group-ID ==file\_groupID) vengon usati i secondi tre bit altrimenti*
- *si usano gli ultimi tre bit*

# Regole di applicazione dei diritti (4)

- Alcune note:
	- l'owner del file può avere meno diritti di tutti
	- il superutente ha sempre tuti i diritti
	- ci sono due permessi speciali *'set user-ID' e ' set group-ID'* indicati da *'s '* invece di *'x '*
		- permettono di prendere effective userID e groupID da quelli del file eseguibile senza ereditarli da chi ci ha attivato
		- servono per eseguire cose come **passwd** senza essere superutente

– cambiare owner a un file di solito non è permesso *... perché?*

#### *-- modifica owner*

**bash:~\$ chown miao myfile.c -rw-r--r-- 1 miao user … Feb 6 2005 myfile.c** *-- di solito solo la root può fare questo* **bash:~\$**

*-- modifica group* **bash:~\$ chgrp miao myfile.c -rw-r--r-- 1 susanna miao … Feb 6 2005 myfile.c** *-- al cli non è permesso* **bash:~\$**

### Metacaratteri: *wildcard*

### • *Wildcard* :

- permettono di scrivere espressioni regolari che denotano un insieme di nomi di file
- vengono risolti dalla shell durante l'*espansione di percorso* (prima dell'esecuzione)
- '\*' qualsiasi stringa **bash:~\$ ls \*.c**

uno.

**~**

…

**PWI** 

d.h

 $f(h.c)$   $B2$   $\diagdown$   $(g.c)$ 

…

### Metacaratteri: *wildcard* (2)

• *Wildcard* :

– '\*' qualsiasi stringa **bash:~\$ ls \*.c g.c h.c uno.c bash:~\$**

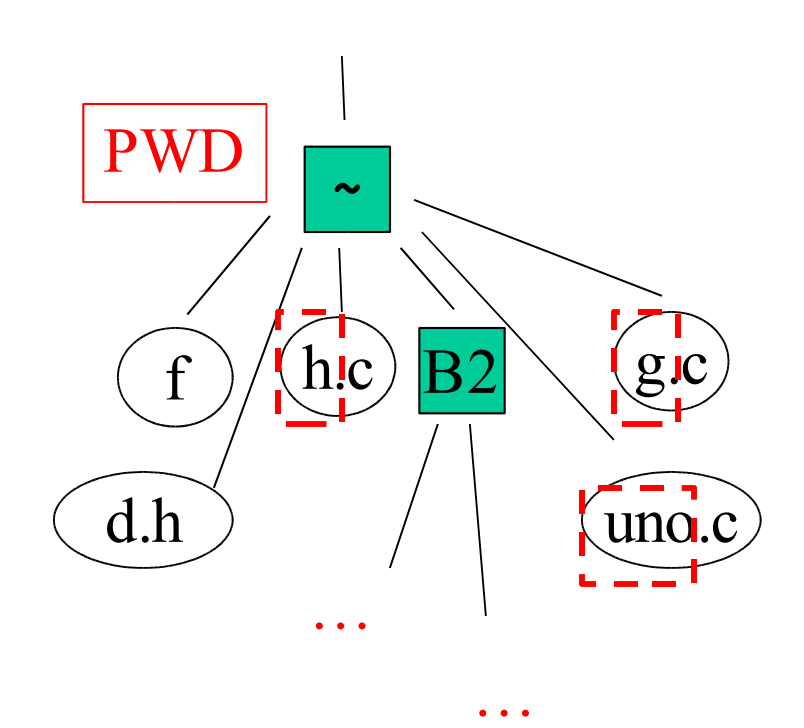
## Metacaratteri: wildcard (3)

 $\bullet$  Wildcard:

 $-$  '?' qualsiasi carattere bash: $~5$  ls ?.c g.c h.c bash:~\$

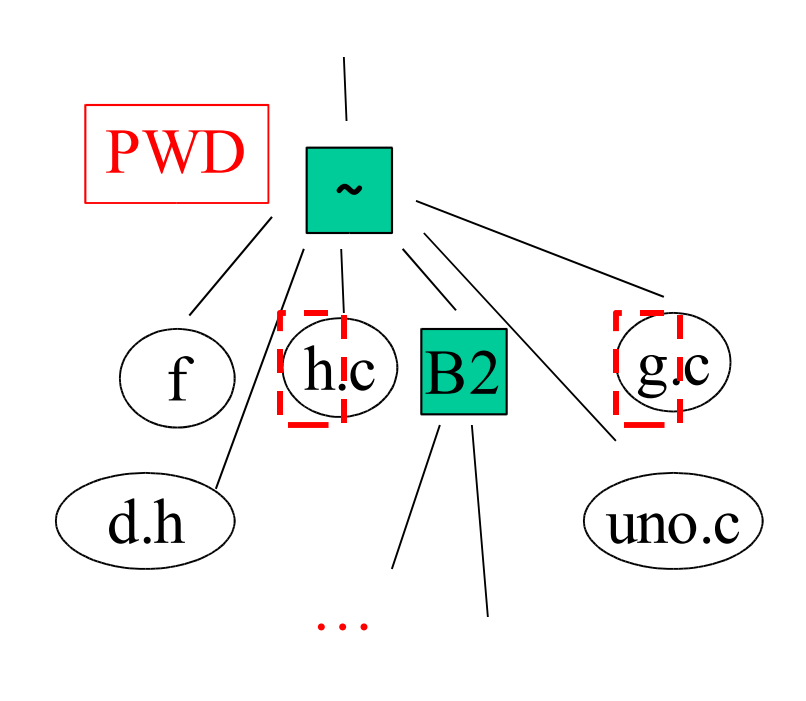

### Metacaratteri: wildcard (4)

 $\bullet$  Wildcard:

```
- [...]' insieme di caratteri
bash:~\sim$ 1s [ag].c
q.cbash:~\sim$ ls [!aq].c
h.c
bash:\sim$ ls [a-q].?
d.h g.c
bash : ~$
```
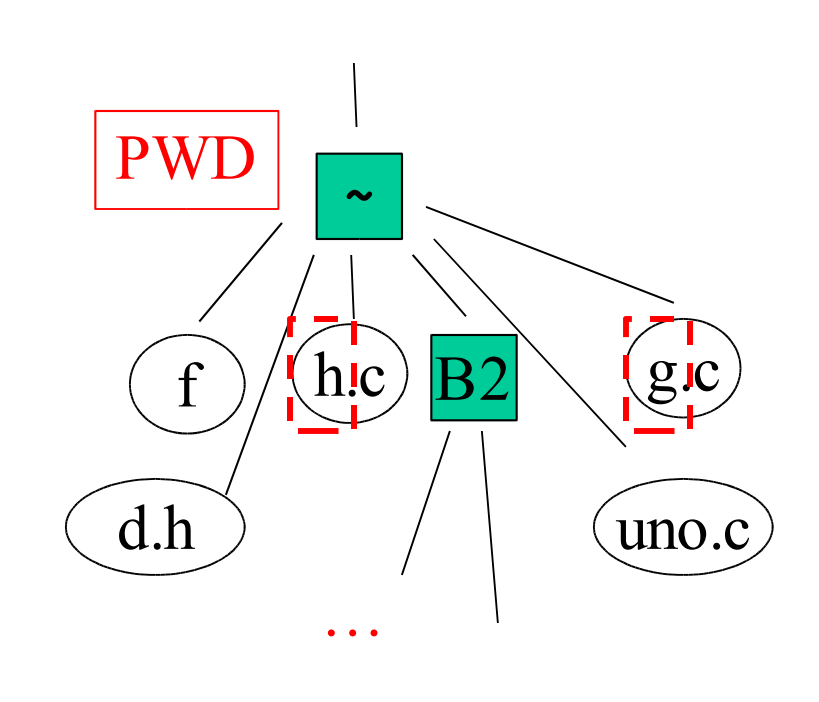

### Metacaratteri: *wildcard* (5)

– Per capire meglio come funziona l'espansione di percorso usiamo il comando echo (visualizza la stringa argomento)

**bash:~\$ echo pippo pippo** 

**bash:~\$ echo \*.c**

**h.c g.c uno.c**

**bash:~\$ echo ?.c**

**g.c h.c**

**bash:~\$ echo [h-z]\***

**h.c uno.c**

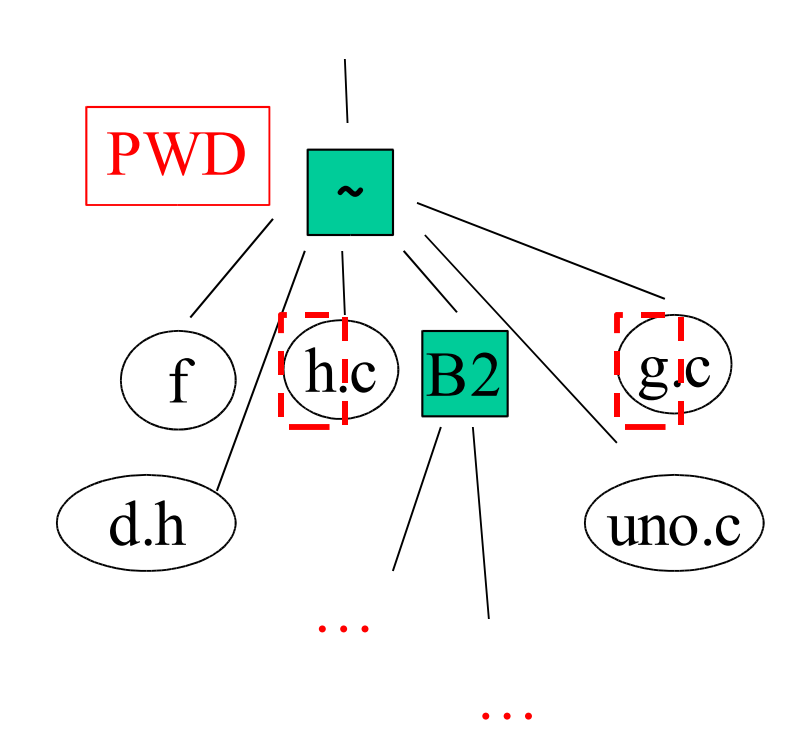

## Visualizzare i file

#### **cat file1 … fileN**

concatena il contenuto dei file e mostra tutto su stdout

#### **less file, more file**

permettono di navigare nel file, (vedi **man**)

**/<pattern>** cerca avanti

**?<pattern>** cerca indietro

#### **head [-n] file\_name**

mostra la prime 10 (o **n**) linee

### **tail [-n] file\_name**

mostra la ultime 10 (o **n**) linee

### Cercare file/comandi: **find**

### **find <path> -name <fname> -print** dove

- **<path>** indica la directory da cui iniziare la ricerca. La ricerca continuerà in ogni sottodirectory.
- **<fname>** è il nome del file da cercare (anche un pattern costruito con metacaratteri)
- **-print** mostra i risultati della ricerca
- e molto altro (vedi **man**)
- esempio:

**bash:~\$ find . -name nn\* -print** 

– cerca i file che iniziano per 'nn' nella directory corrente

## Cercare file/comandi: **locate**

- **find** è molto pesante
- locate <pattern>
	- cerca i file usando un database periodicamente aggiornato (con **updatedb**) ed è molto più efficiente
	- esempi:

**……**

**bash:~\$ locate basen**

**/usr/bin/basename**

**/usr/share/man/man1/basename.1.gz /usr/share/man/man3/basename.3.gz bash:~\$**

## Cercare programmi: **whereis**

#### • **whereis [-bms] <command>**

- cerca la locazione di un programma fra i binari, i sorgenti o le pagine di manuale
- **[-b]** binari, **[-m]** manuali e **[-s]** sorgenti es:
- **bash:~\$ whereis -b eclipse**
- **eclipse: /usr/local/eclipse**
- **bash:~\$ whereis -sm eclipse**
- **eclipse:**
- **bash:~\$ whereis -b emacs**
- **emacs: /usr/bin/emacs /etc/emacs / usr/lib/emacs /usr/share/emacs bash:~\$**

# Cercare programmi: which

- which <command>
	- serve per capire quale copia di un comando sarà eseguita (pathname) fra quelle disponibili

 $-$  esempi:

bash:~\$ which emacs

/usr/bin/emacs

 $bash : ~$ \$

# Cercare programmi: **type**

#### • **type [-all -path] <command>**

- comando interno (builtin) di Bash simile a **which** ma più completo
	- indica come la shell interpreta **command** , spcificandone la natura (alias, funzione, file eseguibile, builtin, parola chiave della shell)

– esempi:

**bash:~\$ type -all rm**

```
rm is aliased to 'rm -i'
```
**rm is /bin/rm**

**bash:~\$ type -all for**

**for is a shell keyword**

## Gestire archivi: **tar**

### **tar [-ctvx] [-f file.tar] [<file/dir>]**

- permette di archiviare parti del filesystem in un unico file, mantenendo le informazioni sulla gerarchia delle directory
	- **-c** crea un archivio
	- **-t** mostra il contenuto di un archivio
	- **-x** estrae da un archivio
	- **-f file.tar** specifica il nome del file risultante
	- **-v** fornisce informazioni durante l'esecuzione

– esempi:

**bash:~\$ tar cf log.tar mylogs/log10\* bash:~\$**

### Gestire archivi: **tar** (2)

*-- guardare il contenuto*

- **bash:~\$ tar tf tar cvf mylogs/log10\***
- **mylogs/log10\_1**
- **mylogs/log10\_2**
- **mylogs/log10\_3**
- **bash:~\$**
- *-- estrarre sovrascrivendo i vecchi file*
- **bash:~\$ tar xf log.tar**
- *-- l'opzione -k impedisce di sovrascrivere file con lo stesso nome*
- **bash:~\$ tar xkf log.tar**

## Comprimere file: **gzip bzip2**

- **gzip [opt] file**
- **gunzip [opt] file.gz**
- **bzip2 [opt] file**
- **bunzip2 [opt] file.bz2**
	- permette di ridure le dimensioni dei file con algoritmi di compressione della codifica del testo (lossless) , **gzip** (Lempel-Ziv coding LZ77) e **bzip2** (Burrows-Wheeler block sorting text compression algorithm)
	- esempi:
	- **bash:~\$ gzip log\***
	- **bash:~\$ gunzip relazione.doc.gz**

# Filtrare i file: **grep** etc.

#### **grep [opt] <pattern> [ file(s) … ]**

- *Get Regular Expression and Print*
	- cerca nei file specificati le linee che hanno contengono il pattern specificato e le stampa sullo standard output
- esempi:

```
bash:~$ grep MAX *.c *.h
```

```
mymacro.h: #define MAX 200
```
**rand.h: #define MAX\_MIN 4**

```
bash:~$ grep Warn *.log
```
**sec3.log: LaTeX Warning: There were undefined references**

# Filtrare i file: **grep** etc (2)

- *-- '-i' case insensitive* **bash:~\$ grep -i MAX mymacro.h #define MAX 200 #define Max\_two 4 bash:~\$**  *-- '-v' prints all lines that don't match the pattern* **bash:~\$ grep -v MAX mymacro.h**
- **#define MIN 1**
- **#define Max\_two 4**

#### **bash:~\$**

**……**

# C'è molto di più ...

- Ma non facciamo in tempo a parlarne
	- $-$  sed, awk, Perl  $\ldots$
- Un semplice esempio.
- *-- tr translate or delete characters*
- **bash:~\$ more g.txt**

#### **prova**

#### **prova**

- **bash:~\$ tr " " "b" < g.txt**
- **prova**
- **bbbbbbbbprova**
- **bash:~\$**

# $C$ 'è molto di più ...  $(2)$

- · Faremo una carrellata più avanti dei tool per la gestione di progetti C complessi
	- make, e altro ...